### OPS235

### Setup and Configure Secure Shell Services (ssh) Using Virtual Machines

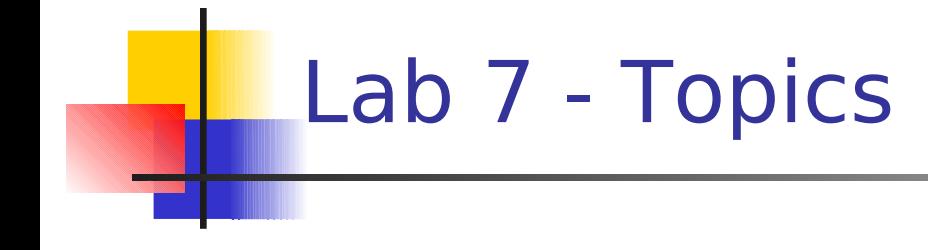

#### ● **Establishing SSH Connection**

- **Install SSH**
- Configure SSH
- **SSH Public Key Authentication**
- scp, sftp
- **SSH Tunnelling** 
	- **How to**
	- **Make SSH More Secure**

# **SSH**

- **The concept of connecting computers via wide area** networks is not new. In the Fall 1969, the forerunner to the Internet was developed by connecting 4 computer systems via communication lines.
- **This lead to the development of network-based** applications:
	- **Telnet (1970)**
	- $\blacksquare$  FTP (1972)
	- **Email Standard (using @ symbol 1973)**

# **SSH**

- The problem with the Telnet and FTP applications is that they are not secure (at least the applications that were developed years ago).
- **This means that Internet traffic is available for viewing** and interpretations by other people (lurkers). This could pose a serious security risk – for example: account passwords.
- **SSH (Secure Shell) is a method to allow secure** transmission of data between two computer systems. This method uses public and private key cryptography initially theorized by Whitfield Diffy in the 70s.

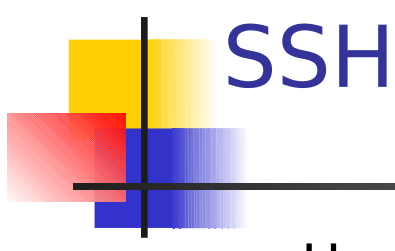

- How to start ssh on all 3 Virtual Machines?
- $\blacksquare$  How to establish ssh connection via Virtual Machines?
- **How to establish ssh connection via Public Key** Authentication
	- **What is the purpose of this above method?**
- How to use scp and sftp?

## SSH – Tunnelling

- SSH Tunnelling allows secure communications among computer system, not only for text-based transactions, but also remote graphical applications.
- **SSH Tunnelling opens up an encrypted channel (tunnel)** via a ssh connection.
- **Assuming you are located in the centos1** virtual machine. What is the command using SSH tunnelling to run the **gedit** program on centos2, but display it in centos1?

## SSH – Tunnelling

- SSH can be used to tunnel other types of traffic. For example, it can be used to bypass a firewall (iptables rule).
- $\blacksquare$  How is this done?
	- **Establish an SSH Tunnel on a local port of the remote** machine. For example, here is the command to create a tunnel for accessing the World Wide Web for a remote host called "hostname":

#### **ssh -L 20808:hostname:80 user@hostname**

- **The above example assumes that incoming requests are** blocked for port 80:
	- 7 **iptables INPUT -p tcp s0/0 d0/0 –dport 80 DROP**

## Making SSHd More Secure

Discuss the steps for making sshd more secure:

- **Nore secure root passwords**
- **Edit /etc/ssh/sshd\_config** 
	- **Deny root login**
	- **Restrict user access**
	- Change default port number
- **Theore is pronon** iptables rules to reject old ssh port and accept new ssh port
- **Use ssh command with -p option**
- Monitor system logs (eg. **/var/log/secure**) to check for authorized access attempts.